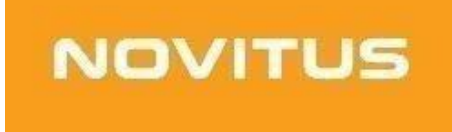

## **Kasa fiskalna mająca postać oprogramowania SDF-1**

*Generowanie raportu miesięcznego*

COMP S.A. ul. Jutrzenki 116, 02-230 Warszawa Oddział Nowy Sącz, NOVITUS - Centrum Technologii Sprzedaży, ul. Nawojowska 118, 33-300 Nowy Sącz

[www.novitus.pl](http://www.novitus.pl),

## **Informacje ogólne**

Raport miesięczny jest raportem drukowanym i nie zapisuje się w pamięci urządzenia. Jest to podsumowanie wszystkich raportów dobowych z danego miesiąca. Jest generowany na bieżąco i nie zapisuje się jako raport w bazie dokumentów urządzenia SDF-1.

Przed podjęciem próby wygenerowania raportu miesięcznego należy uruchomić aplikację wirtualnej drukarki. Jeśli drukarka jest uruchomiona i połączona z kasą można przejść do wydruku raportu miesięcznego.

## **Wykonanie i wydrukowanie raportu miesięcznego**

Aby wykonać raport, należy przejść do aplikacji SDF-1 i postępować zgodnie z poniższą instrukcją

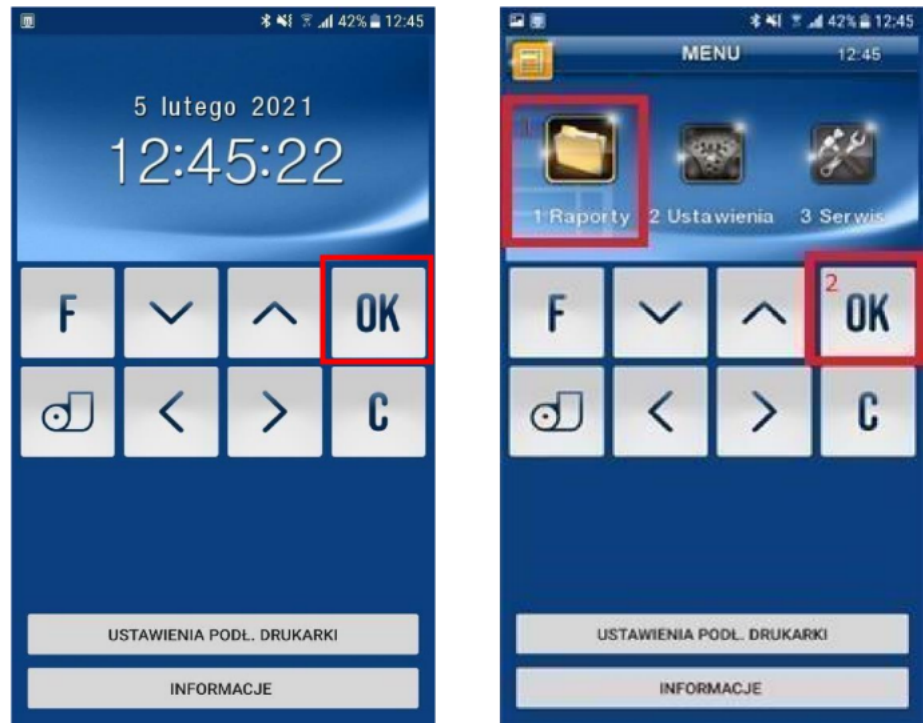

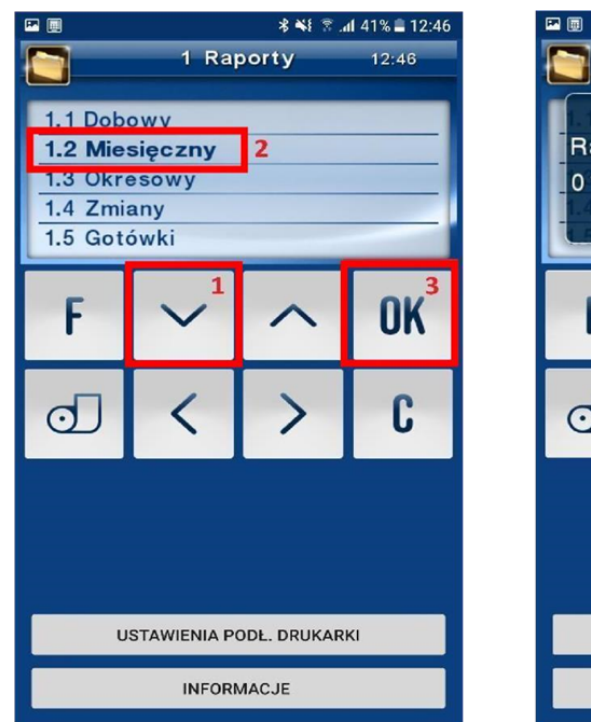

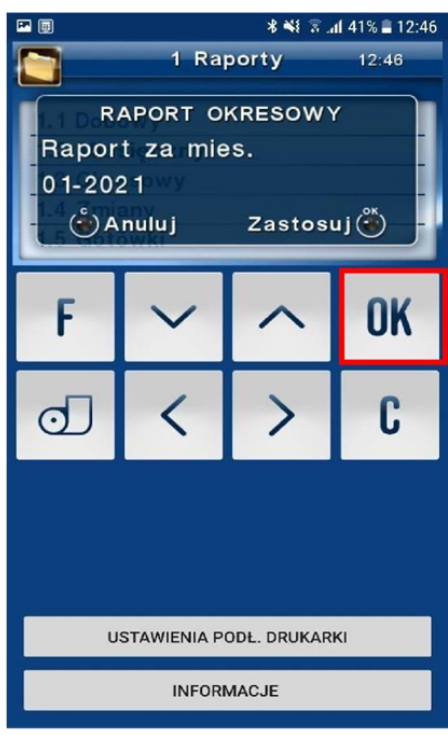

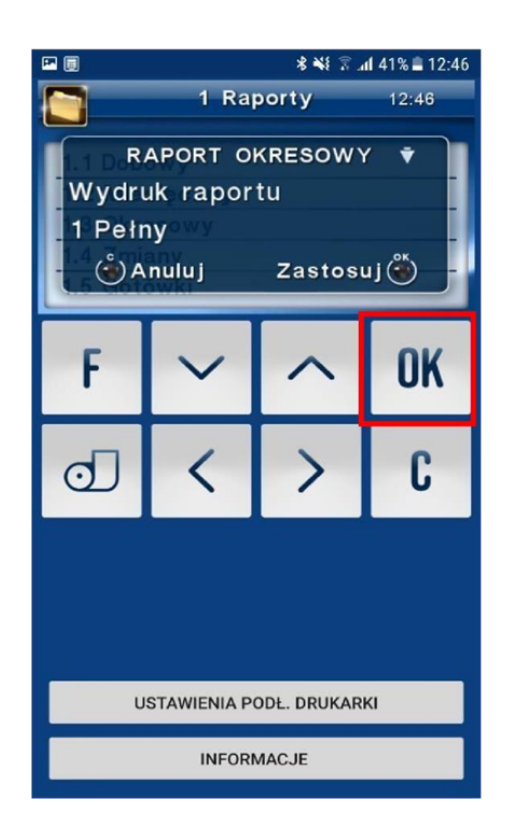

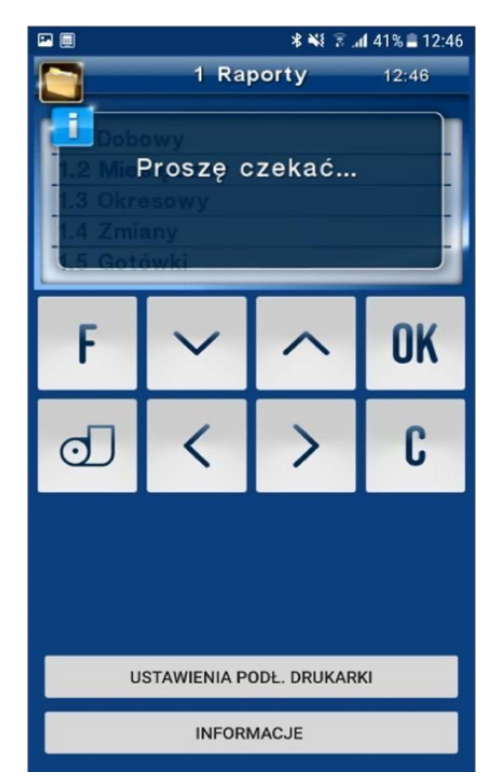

Po wykonaniu powyższych czynności należy przejść do skonfigurowanej wirtualnej drukarki.

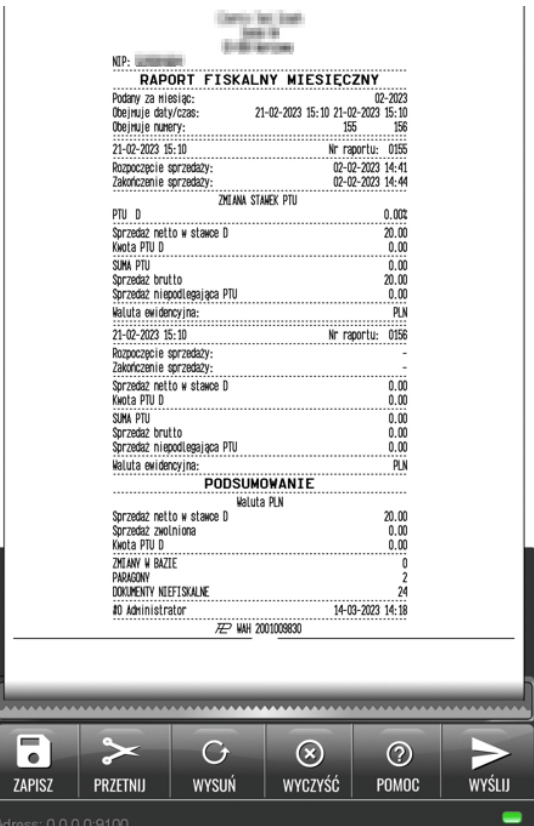

Wydruk można zapisać w formacie PDF lub PNG klikając przycisk "ZAPISZ". Po wybraniu odpowiedniego formatu domyślnie tworzony jest folder Novitus w pamięci wewnętrznej urządzenia. Można również przesłać dalej widoczny wydruk naciskając **"WYŚLIJ"**. Zostanie wyświetlona lista aplikacji zainstalowanych na urządzeniu, dzięki którym będzie możliwe udostępnienie pliku, np. w wiadomości e-mail